StudioLive™ 48AI and 64AI Mix Systems Quick Start Guide

Thank you for purchasing a StudioLive AI Mix System. Here are the simple steps for combining two 24.4.2AI or 32.4.2AI mixers into one large console.

Important: Register both mixers at my.presonus.com to receive your StudioLive AI Software Library, complete hardware and software operation documentation, and tutorial videos.

*Sistemas de mezcla StudioLive™ 48AI y 64AI - Guía de inicio rápido*

*Gracias por adquirir el sistema de mezclas StudioLive AI. Aquí están los sencillos pasos para combinar dos consolas 24.4.2AI o 32.4.2AI para formar una consola de mayor tamaño.*

*Importante: Registre ambas consolas en my.presonus.com para recibir su librería de software StudioLive AI, documentación completa para la operación del hardware y software y videos tutoriales.*

Kurzanleitung für StudioLive™ 48AI und 64AI Mischsysteme

Vielen Dank, dass Sie sich für ein StudioLive AI Mischpult-System entschieden haben. Diese Kurzanleitung erläutert Schritt für Schritt, wie Sie zwei 24.4.2AI bzw. 32.4.2AI Mixer ganz einfach zu einer großen Konsole zusammenfassen. *en une seule grande console.*

Wichtig: Registrieren Sie beide Mischpulte auf der Webseite my.presonus.com, um Zugriff auf Ihr StudioLive AI Softwarepaket, sämtliche Hard- und Software-Handbücher und die Video-Tutorials zu erhalten.

*Guide de prise en main des systèmesde mixage StudioLive™ 48AI et 64AI*

*Merci d'avoir acheté un système de mixage StudioLive AI. Voici les étapes simples à suivre pour coupler deux 24.4.2AI ou 32.4.2AI* 

*Important : enregistrez les deux consoles de mixage sur my.presonus.com pour recevoir votre bibliothèque de logiciels StudioLive AI, les modes d'emploi complets du matériel et des logiciels ainsi vque des didacticiels vidéo.*

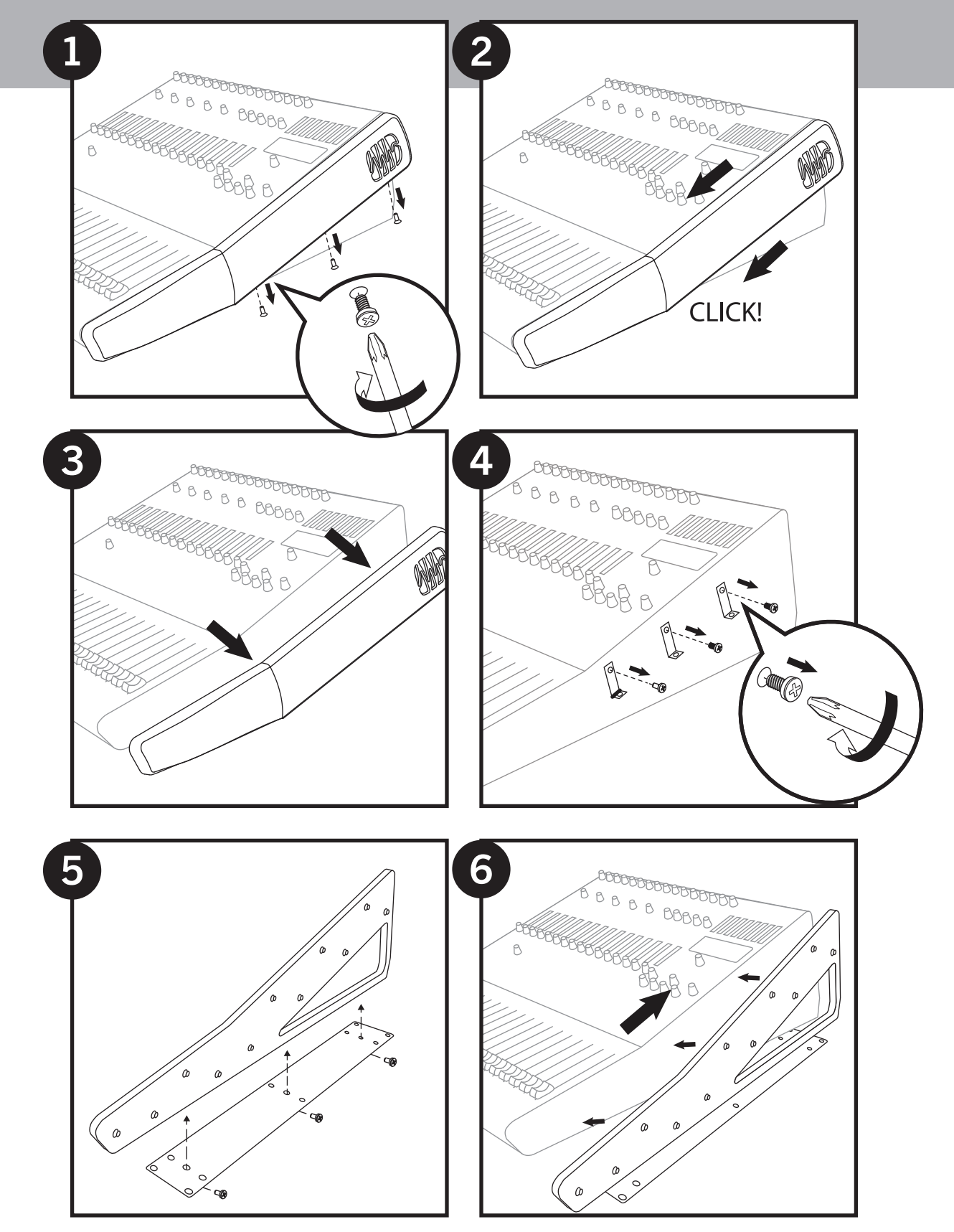

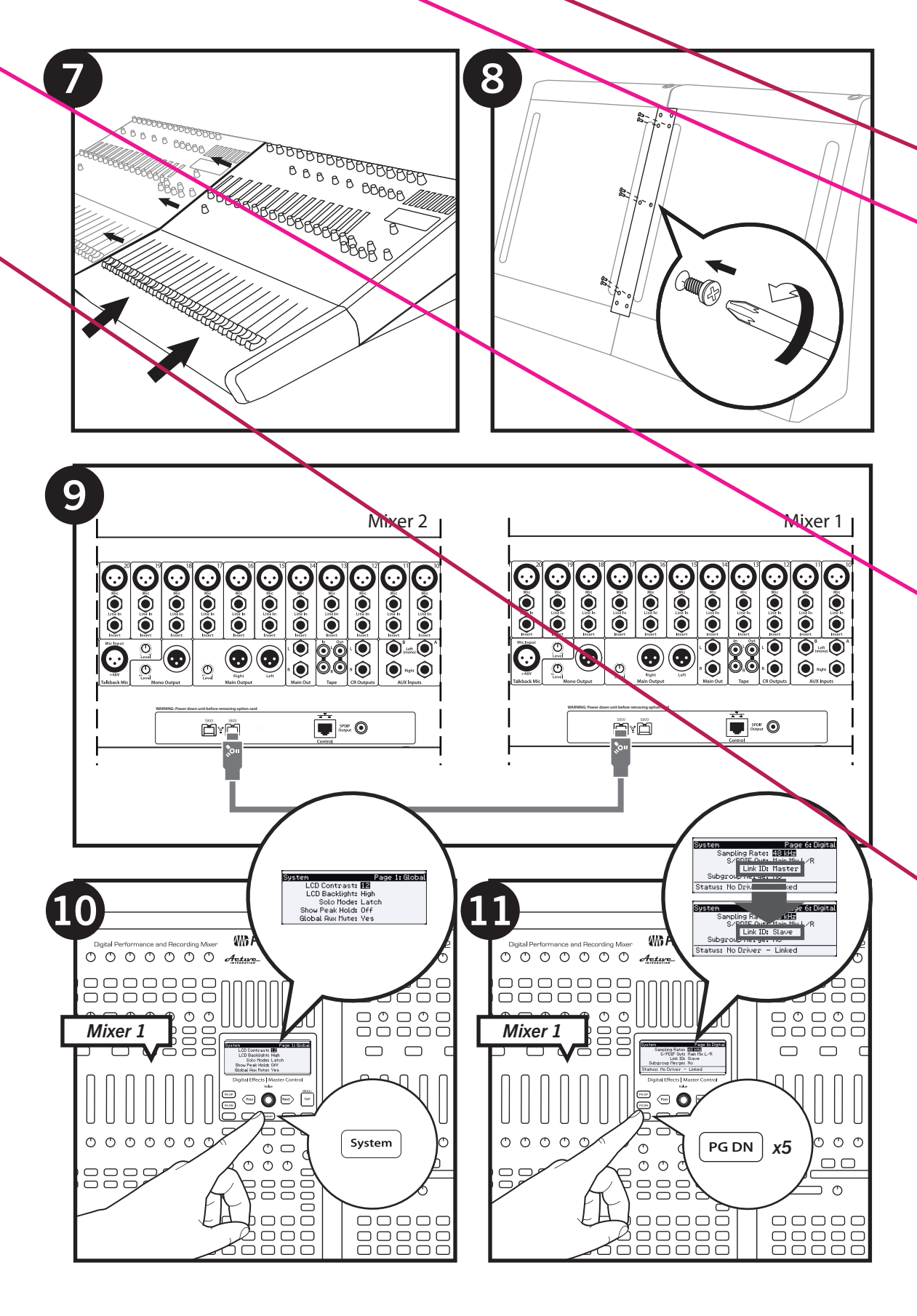

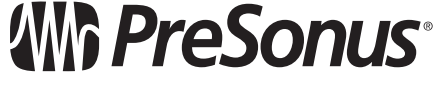

my.presonus.com 825-SL0063